# **Web Development**

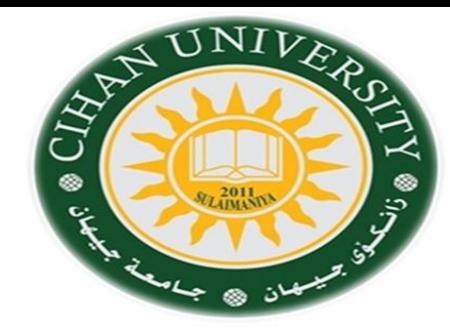

#### **FORM using HTML**

By Fahad Layth Malallah:

Cihan University, 4<sup>th</sup> grade, Computer Science, Semester-1, 2015-2016.

#### **Reference Books:**

- *1. [www.w3school.com](http://www.w3school.com/)*
- *2. HTML dog by Partick Griffiths.*
- *3. Professional CSS Cascad Style Sheet for Web Design, by Christopher Schmitt.*
- *4. Javascript, Sixth Edition, by Danny Goodman.*
- *5. PHP6, Apache,MySql Web Development, by Timothy Boronczyk.*

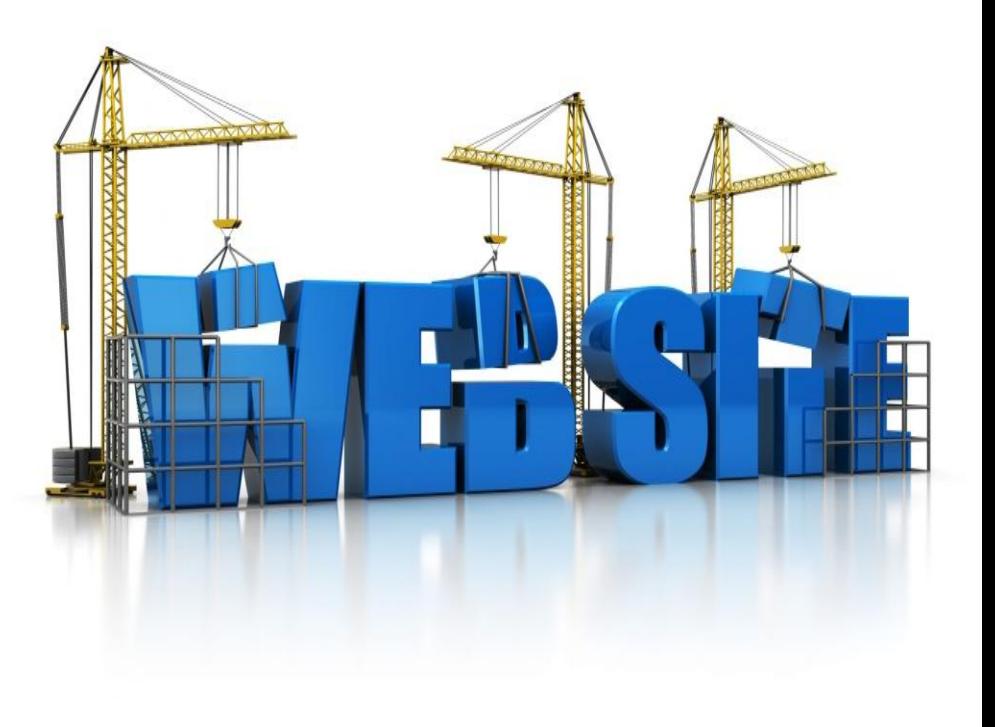

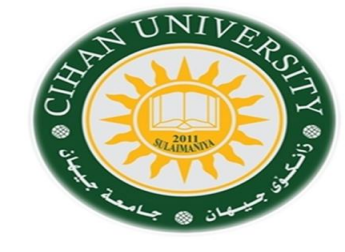

**Forms:** is mechanism for collecting data from a user.

#### **Throughout your life:**

1-Have you filled out a form ?. 2-Have enrolled in a social network?.

Type of filling out the form either: by **filling gaps (blanks)** or **answering a question.**

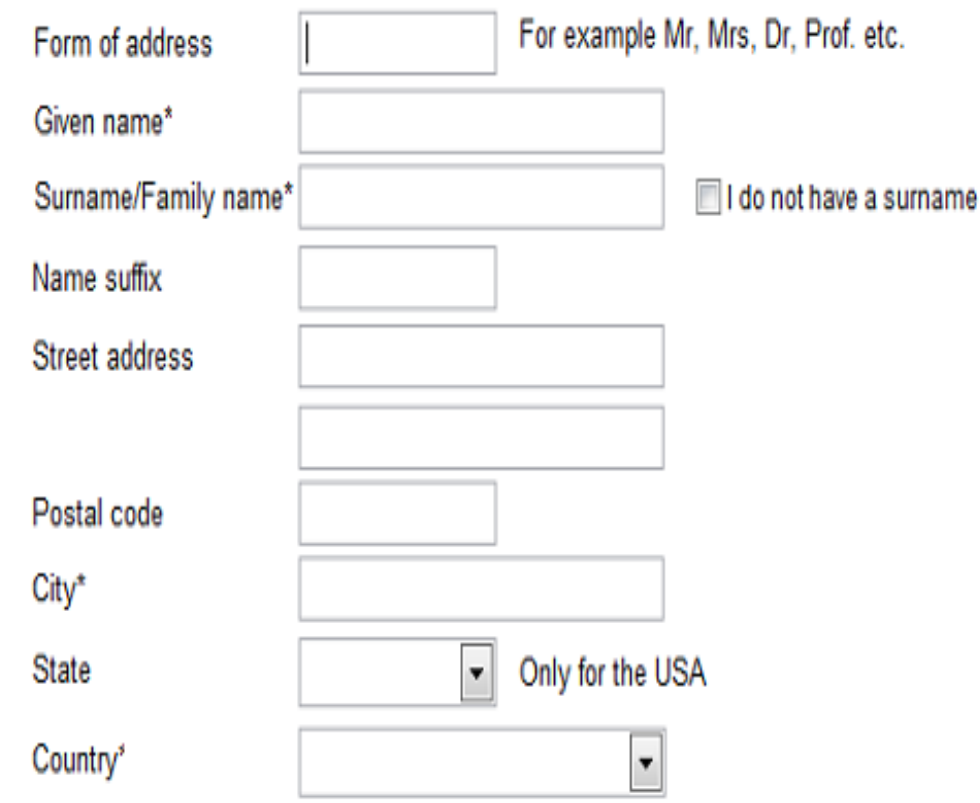

Send

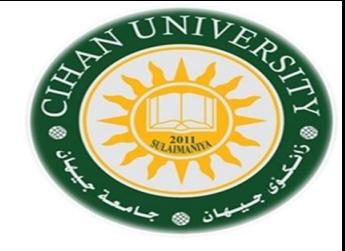

**<form name="appl\_form" method="POST" action="form.php">**

**</form>**

### **Three attribute:**

- **1) name:** name of the form, used by the programmers to identify the form in the code.
- **2) action:** specify where are the data being sent. Or describes the program that will handle the data. This is a URL to a program written in PHP or ASP or another program language.

**3) method:** describes the http tool to send the data, either POST or GET.

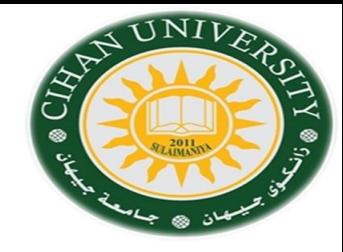

### **POST vas GET**

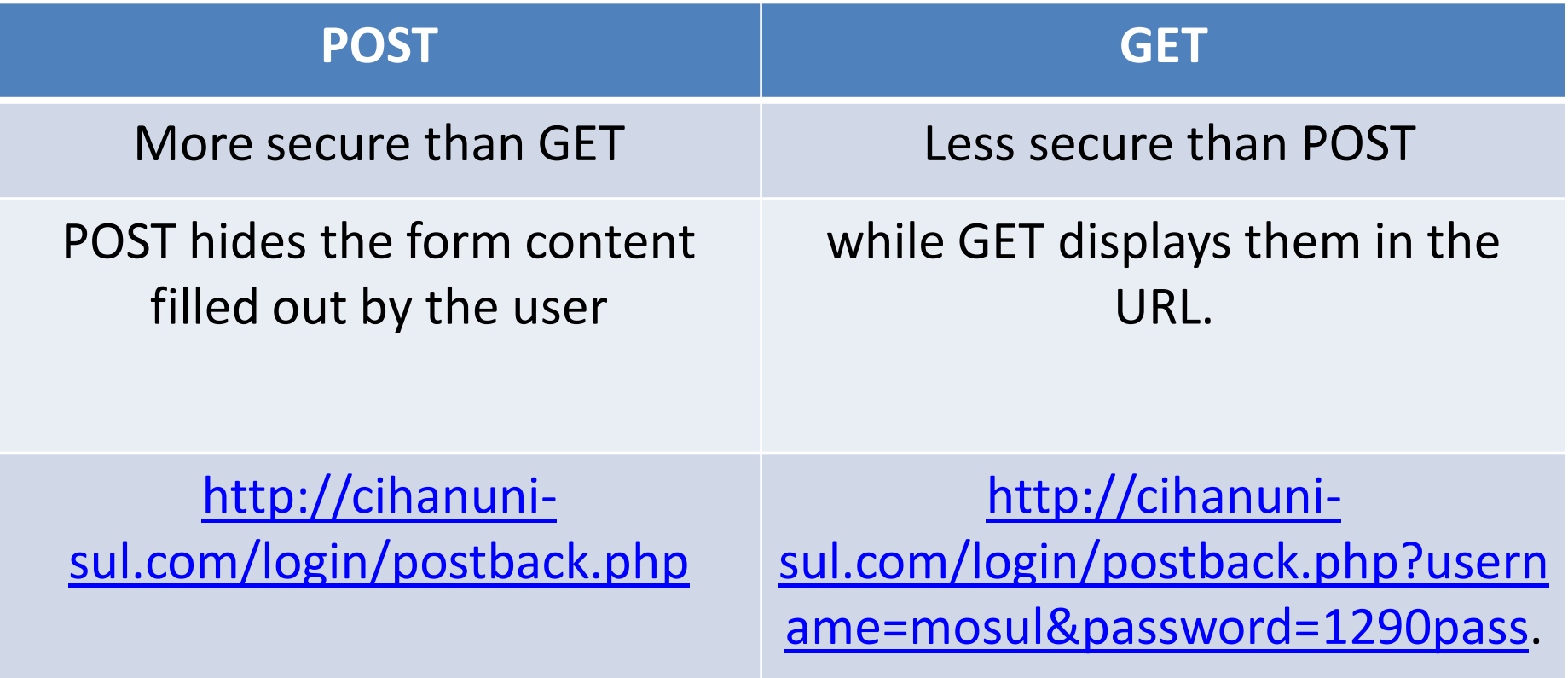

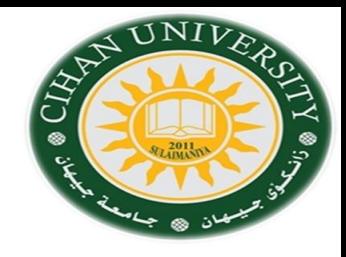

### **Form Interaction with Server**

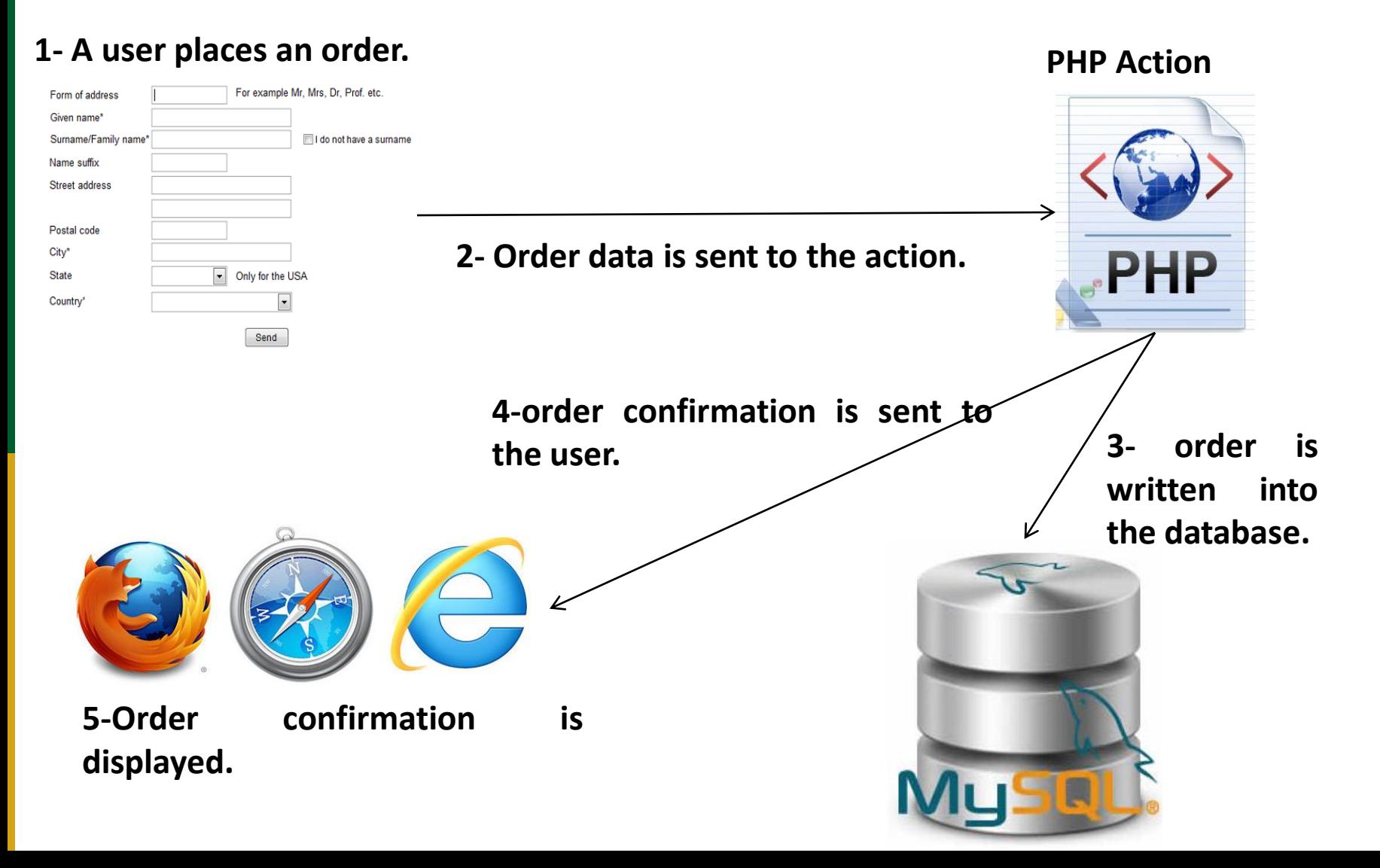

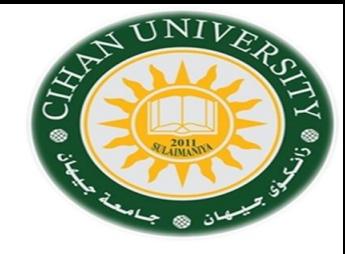

### **<!--to input text file-->**

User Name<input type="text" name="username" maxlength="10" size="10"/> </br>

<!--to input a blind text--> Password <input type="password" name="pas\_word" maxlength="10" size="10"/>

### **<!--to input check box-->**

 $\langle$ br>  $<$ /br> Select Type of Foods:  $<$ /br> Steak <input type="checkbox" name="Staek"/>  $<$ /br> Chicken<input type="checkbox" name="Chicken">  $<$ /br> Fish<input type="checkbox" name="Fish">  $<$ /br> Vegetables<input type="checkbox" name="Vegetables"> </form>

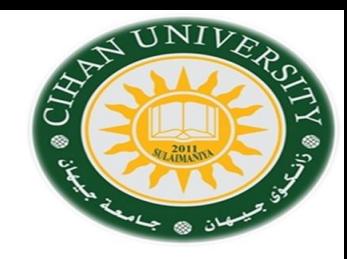

### **<!--to Input Radio Selection-->**

<!--value attribute holds the data that it is sent to the server-->

 $<$ /br>

 $\langle$ br>

Select your Favorite Color:

 $<$ /br>

```
Red<input type="radio" name="favoritecolor" value="Red" />
Green<input type="radio" name="favoritecolor" value="Green" />
Blue<input type="radio" name="favoritecolor" value="Blue" />
Purple<input type="radio" name="favoritecolor" value="Purple" />
Pink<input type="radio" name="favoritecolor" value="Pink" />
```
### **<!--input a textarea-->**

<label> Comment</label></br> <textarea name="comment" rows="5" cols="100"> </textarea>  $<$ /br>

### **<!--Drop-Down list-->**

```
<label>Choose your favorite color</label></br>
<select name="favColors">
<option value="-1">Pick your favorite color</option>
<option value="0">Black</option>
<option value="1">Red</option>
<option value="2">Green</option>
<option value="3">Blue</option>
</select>
```
#### **!-- Creating Buttons : Submit, reset, and image button -->**  $<$ /br>

```
\langlebr>
```

```
<input type="submit" value="Send Information">
<input type="reset" value="Clear Information">
</br>
<input type="image" src="im2.jpg" height="50" width="100">
```
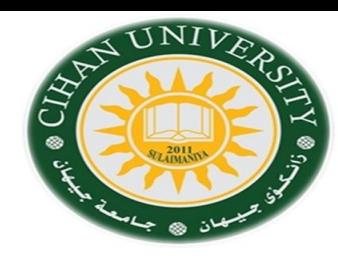

## Question

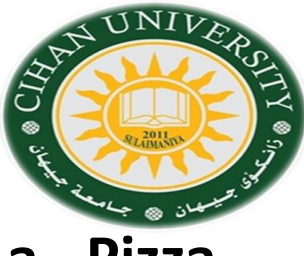

### **Q1\Design and construct a Web Page form for a Pizza Restaurant Order.**

#### **Hint, project Description is as follows**

The order form has:

- 1- Applicant Name.
- 2- Delivery Address.
- 3- Telephone Number
- 4- Pizza Size (small, medium, large).
- 5- Sauce types(Buffalo, Barbeque, No, Sauce, Red, White).
- 6- Optional Addition : Pepperoni, Sausage, Mushrooms, Onion.

7- Comment.

8-Submit & Reset Buttons.

**Note: it has been solved with students in the Lab.**

**Q2\Design and construct a Login Web Page form.** 

**Q3\Design and construct a Web Page form for Online Hotel Reservation.** 

**Q4\Design and construct a Web Page form order for buying electronic devices.**